# EDB登録情報の researchmap へのインポート方法

~researchmap.V2対応版~

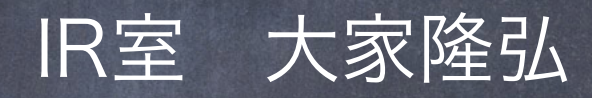

#### 2018年11月15日

2020年 4月 1日(researchmap.V2への対応) 2020年 9月28日(JSON形式を追加) 2020年10月28日(JSON形式を推奨)

本文書の最新版:

<http://cms.db.tokushima-u.ac.jp/dist/EDB/Java/EdbERD/researchmap/export-to-researchmap.pdf>

### researchmapへのインポート:全体の流れ

#### ● 教育研究者総覧の教員ページに 「researchmapへのインポート用ファイル」 が自動作成されている。 (EDB登録から概ね1時間で反映。(深夜は明朝に反映)) 現在, JSON形式 (拡張子: .jsonl), CSV形式 (拡張子: .csv) の両方を 作成。(JSON形式の利用を推奨)

《準備》

教育研究者総覧のインポート用ファイルをPCにダウンロード

《手順》 <https://researchmap.jp>にログイン後, [▶マイポータル]→[編集]→[業績リスト] でインポート用ファイルをアップロード

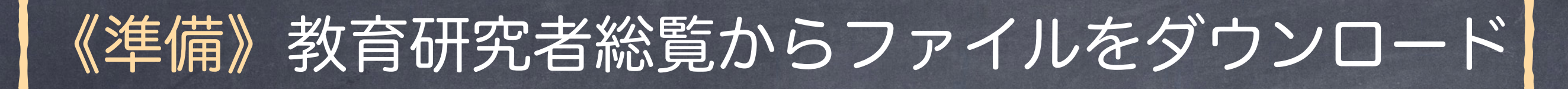

#### URL: <http://pub2.db.tokushima-u.ac.jp/ERD/>

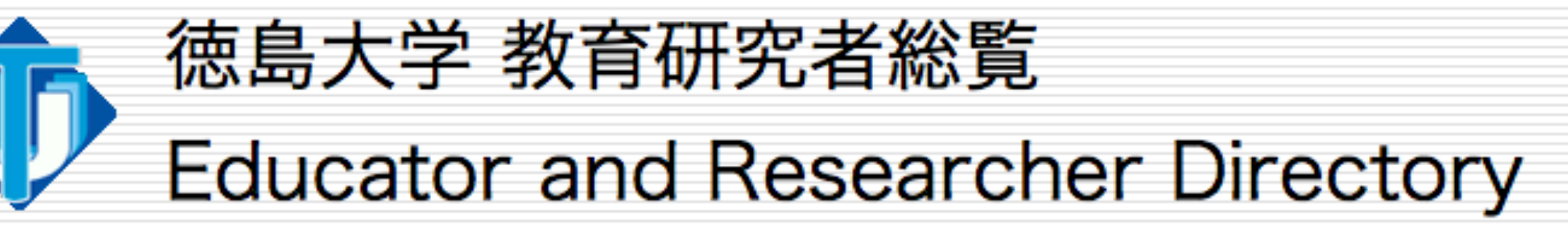

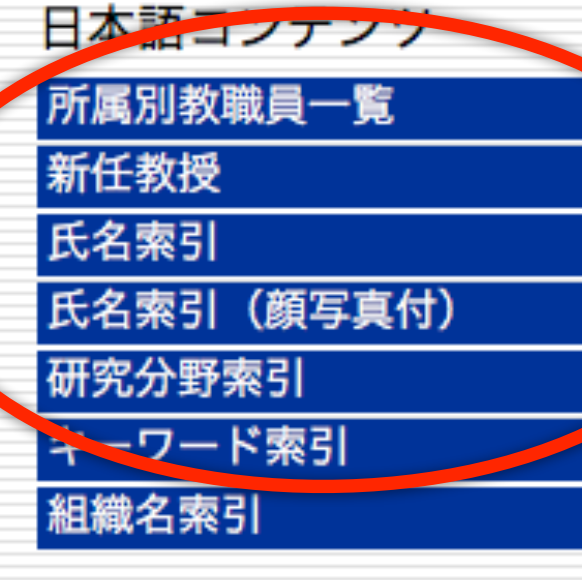

**Contents in English Faculty list by affiliation New Professors Faculty index** Faculty index (with portrait) **Field index Keyword index Affiliation index** 

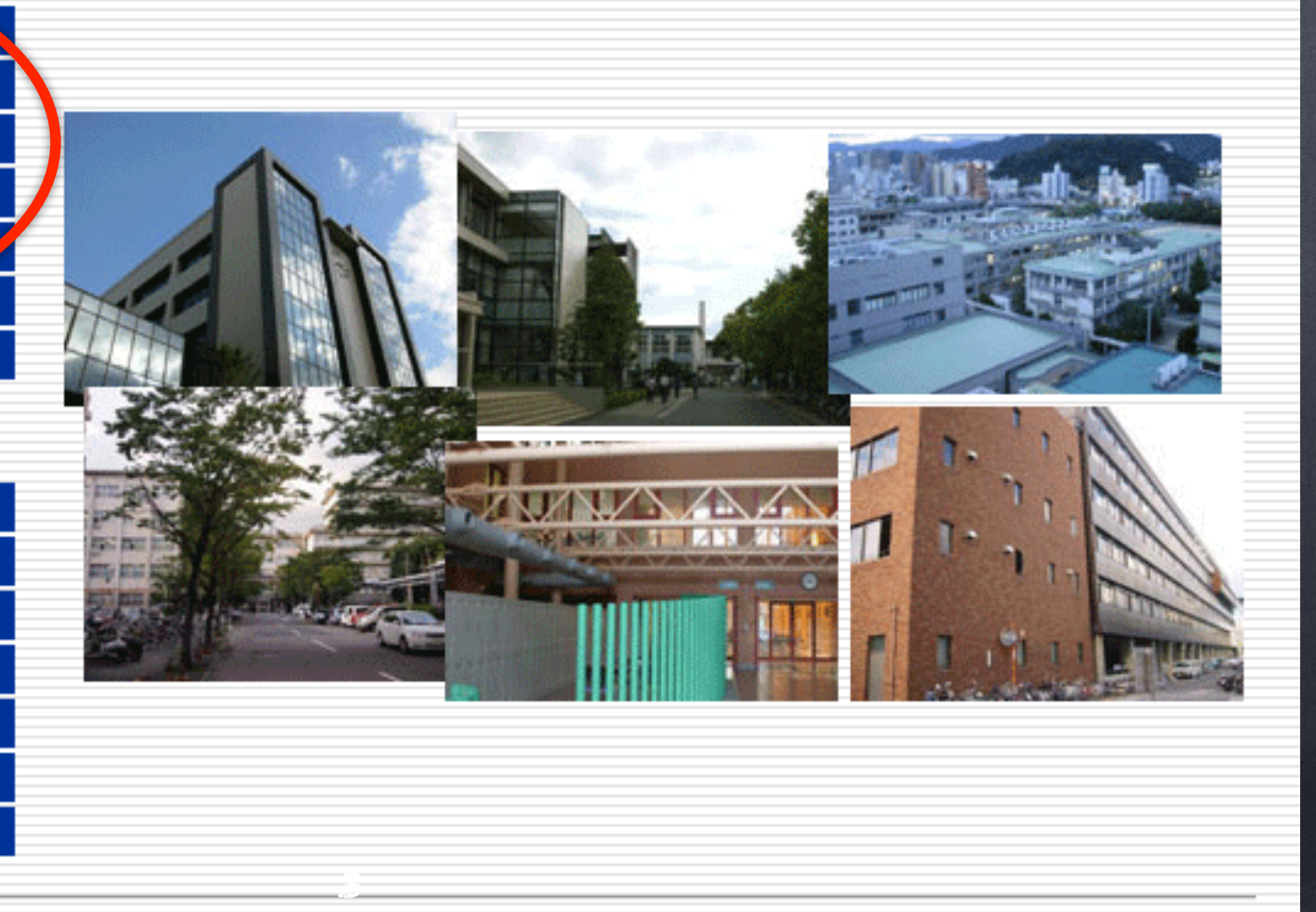

## 《準備》教育研究者総覧:教員ページ

### ご自身のページに至り,ページの右上にある「researchmapへ のインポート用ファイル」をクリック。

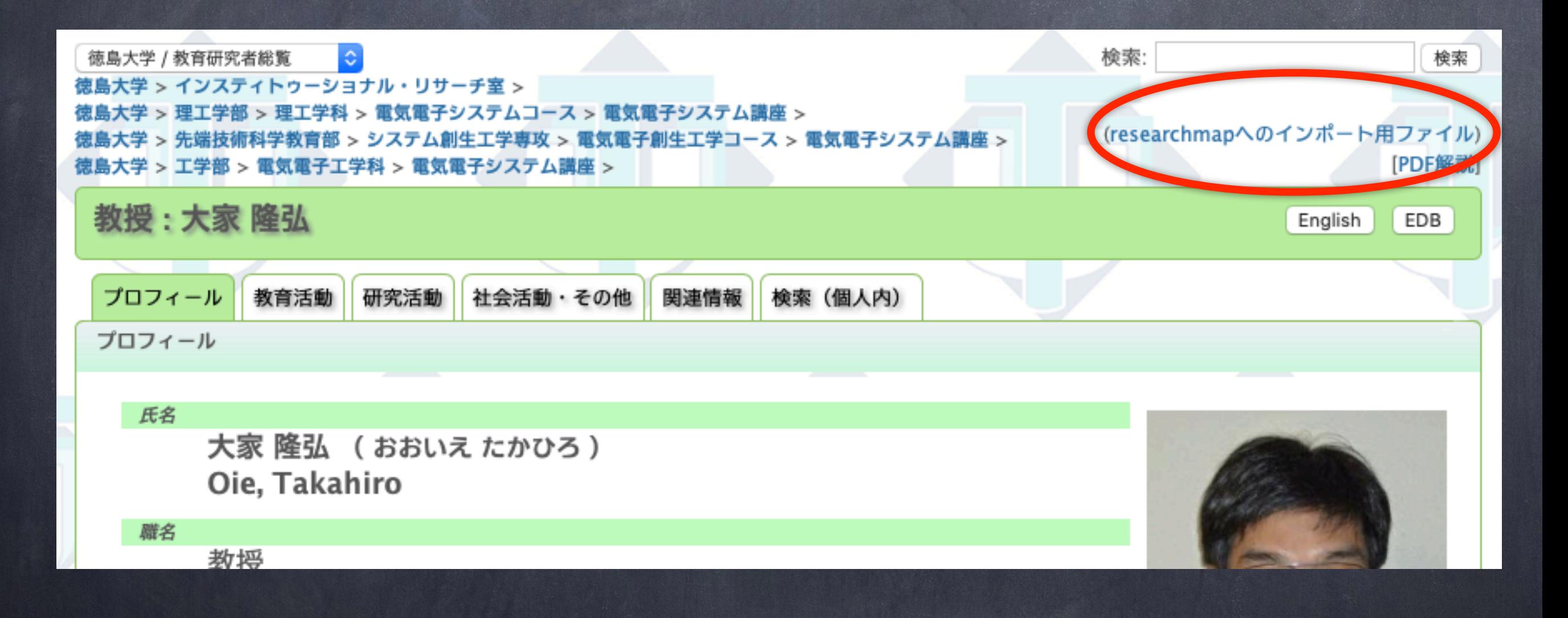

4

### 《準備》researchmapへのインポート用ファイル

#### 定期的に作成されているファイルのリストが表示される。 (該当業績がEDBに登録されていないものについては作成されない。)

### Index of /ERD/person/10729/researchmap

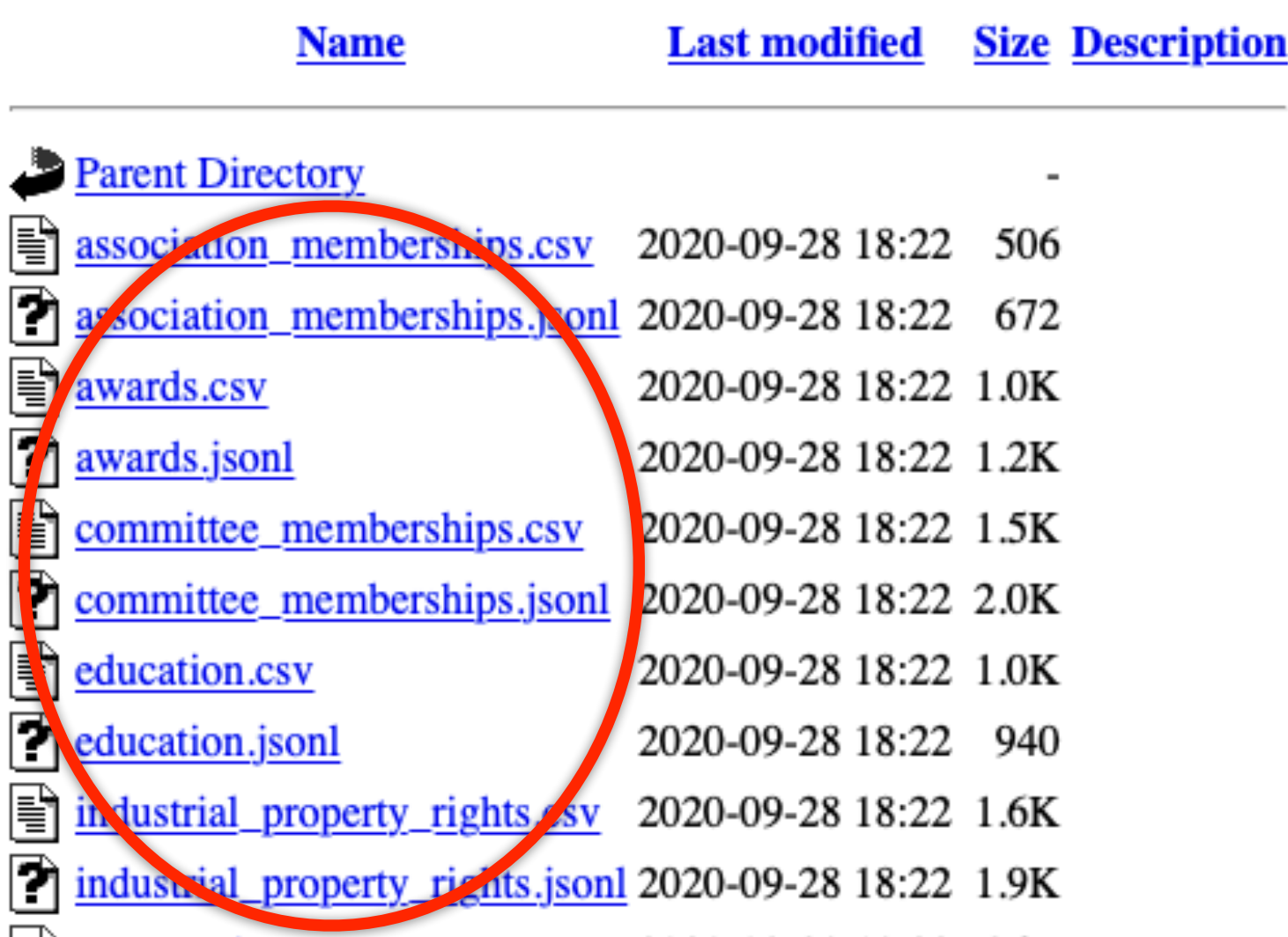

#### ◎researchmapへインポートするファイルをPCにダウンロード (ファイルに保存)する。  $\boldsymbol{\mathcal{E}}$

# インポート用ファイル:対応表

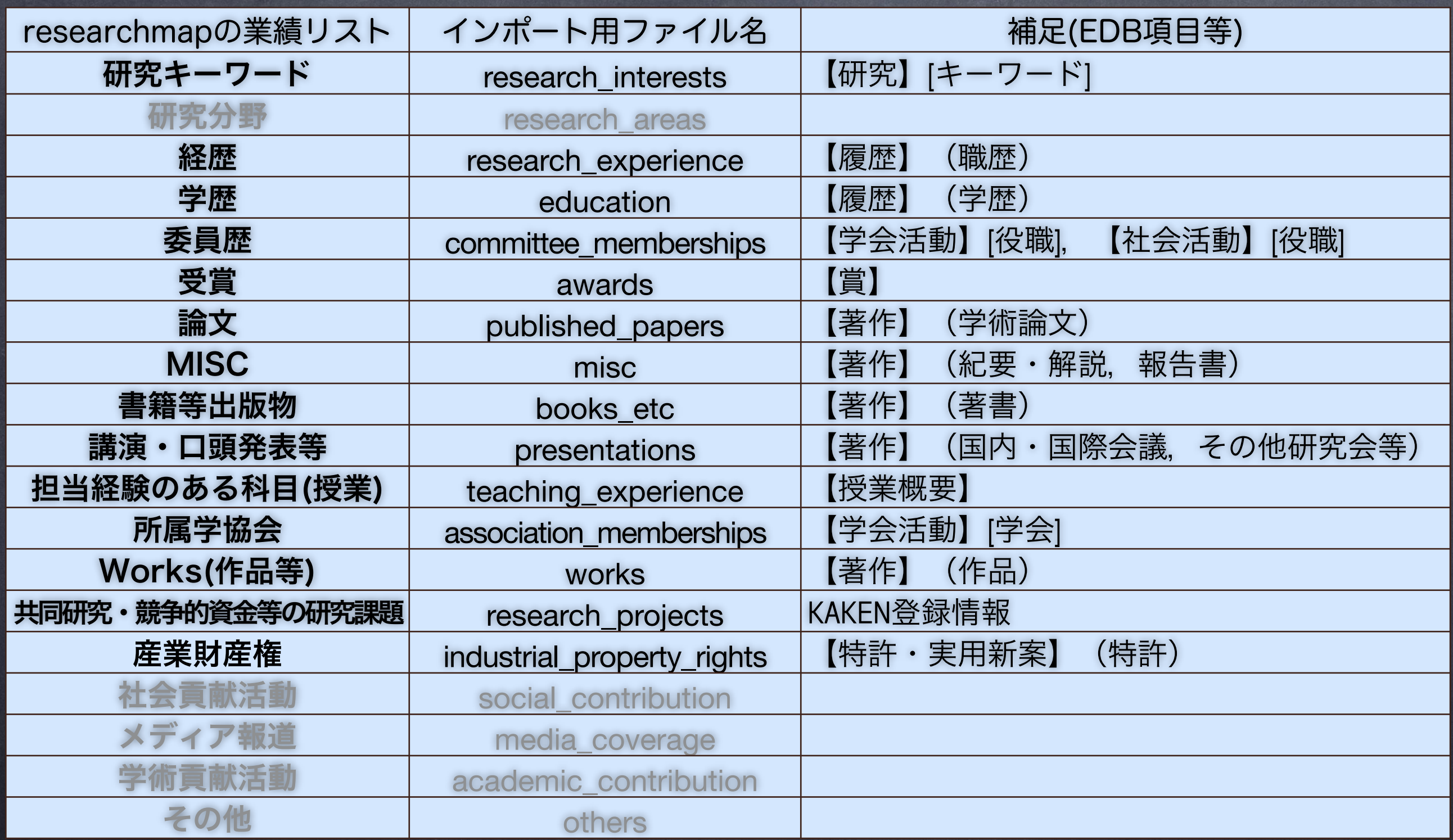

黒字は対応済み (灰色は未対応)

## インポート用ファイル:拡張子

〇〇〇〇.jsonl : JSONL形式(⽂字コード:Unicode (UTF-8))。 1行に1業績 (JSON形式) OOOO.csv: CSV形式 (文字コード: Unicode (UTF-8))。1行 に1業績 ○○○○の部分は前頁のインポート用ファイル名を表す。 両形式の内容は、JSONL形式の方が充実。 (JSONL形式の利用を

推奨)

OOOO-force.jsonl :類似性のチェックを回避する強制登録用の JSONL形式(利用には注意が必要)。EDBと明確に紐づいてい る業績は含まれない。

一括インポート用:

"researchmap-jsonl-upload.zip"…JSONファイルを⼀つにまとめたファイル "researchmap-upload.zip"…CSVファイルを⼀つにまとめたファイル

researchmapへのインポート:《手順1》

#### 㱺 URL:<https://researchmap.jp/>を開く。

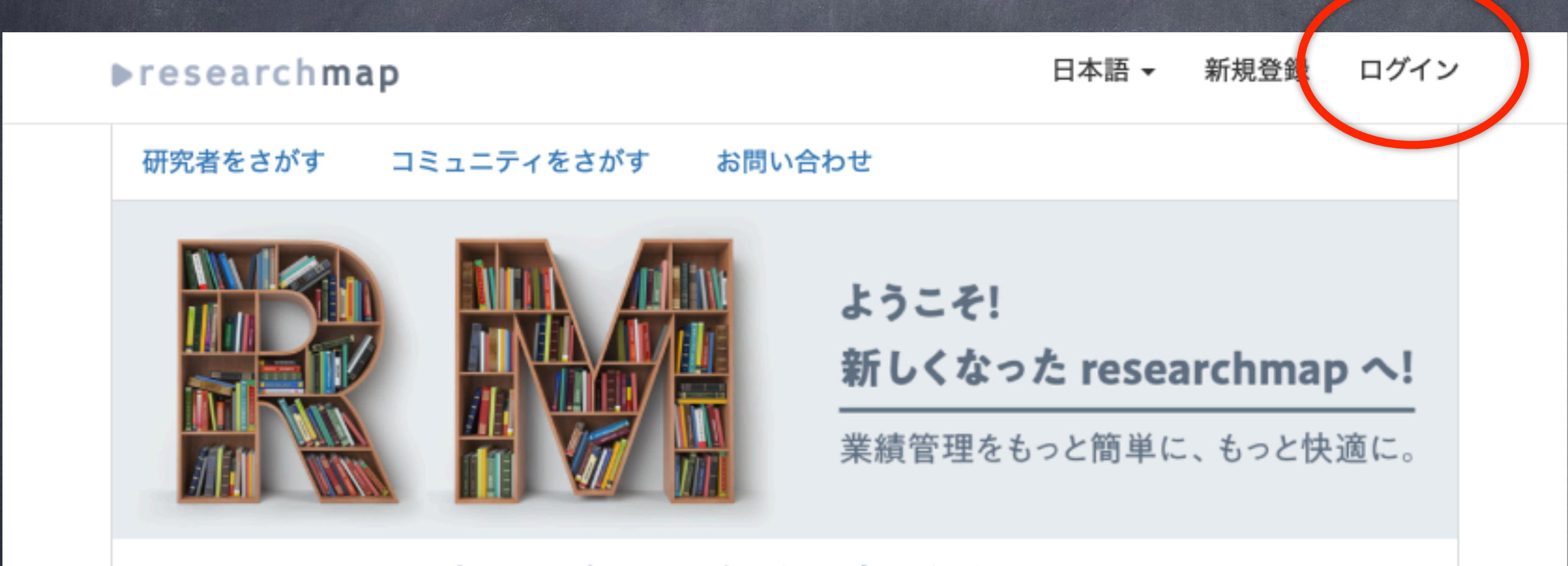

<u>※researchmap.V2の初回ログインの手順をご確認ください。</u>

### 右上の[ログイン]でログインする。

## researchmapへのインポート:《手順2》

### ⇒ [ログインID], [パスワード]を入力して, ログイン。

#### **Presearchmap**

#### 日本語 – 新規登録 ログイン

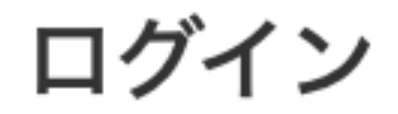

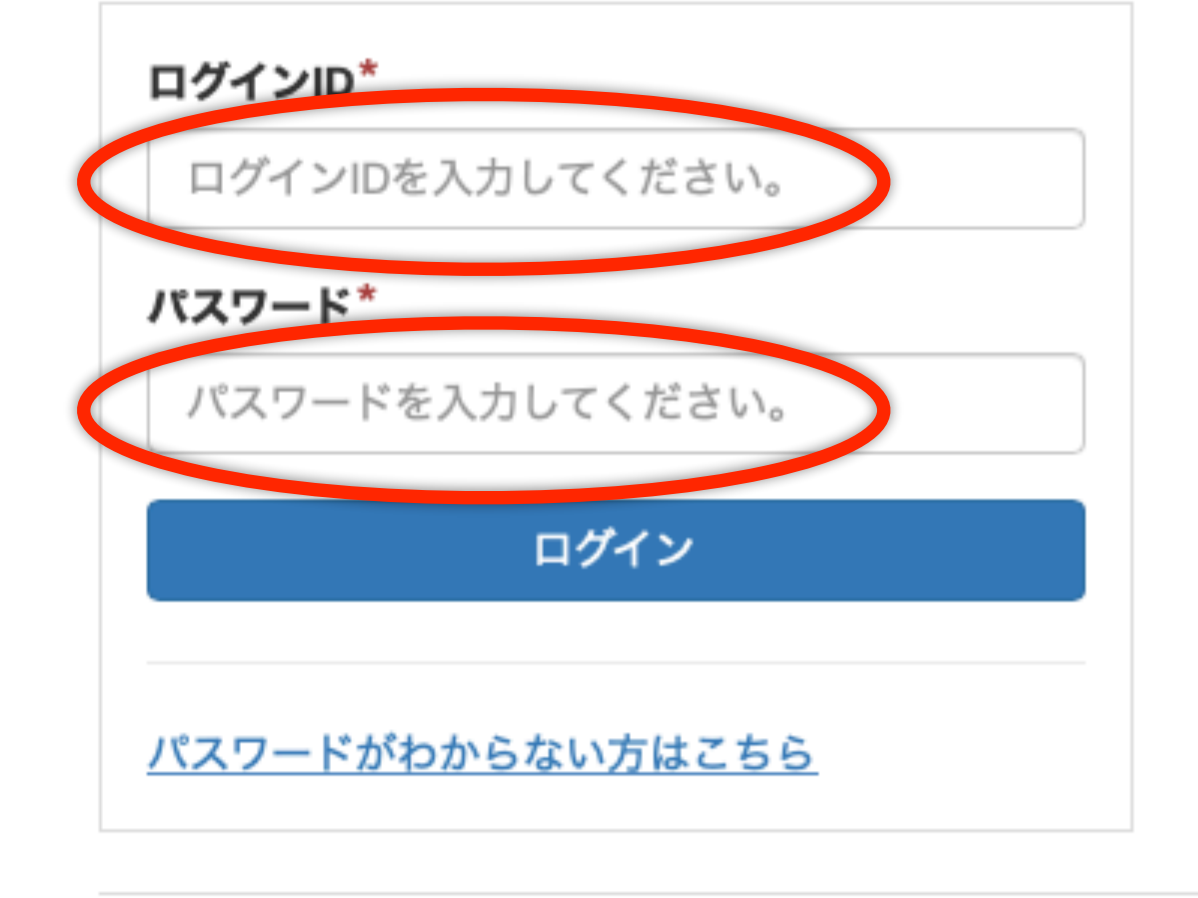

他の機関のIdPによるshibbolethログイン

お問合せはこちら 利用者マニュアル

# researchmapへのインポート:《手順3》

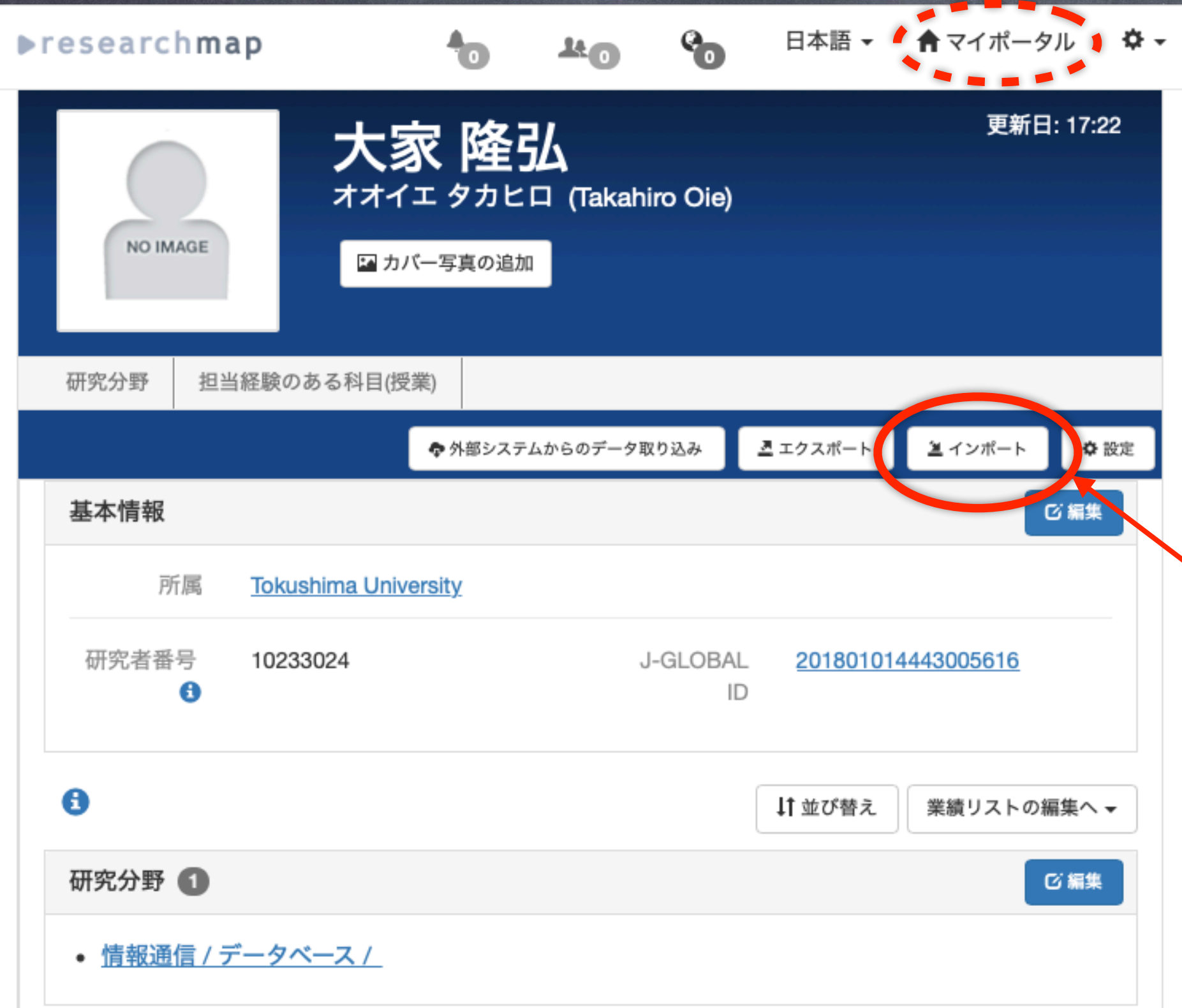

このページが表示 されない場合に は,上部メニュー の[▶マイポータ ル]を選択する。

[インポート]ボ タンを選択す る。

### researchmapへのインポート:《手順4》

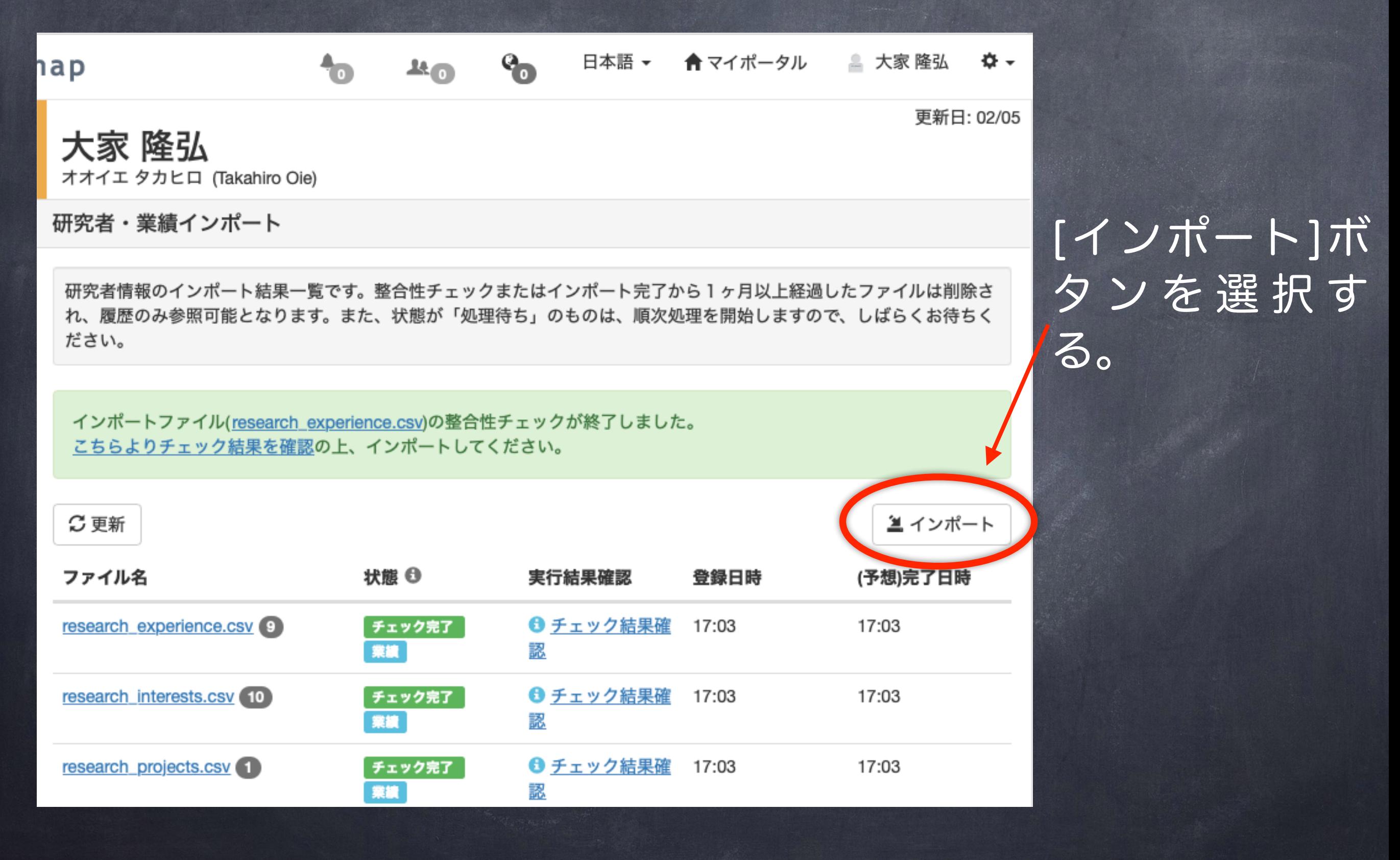

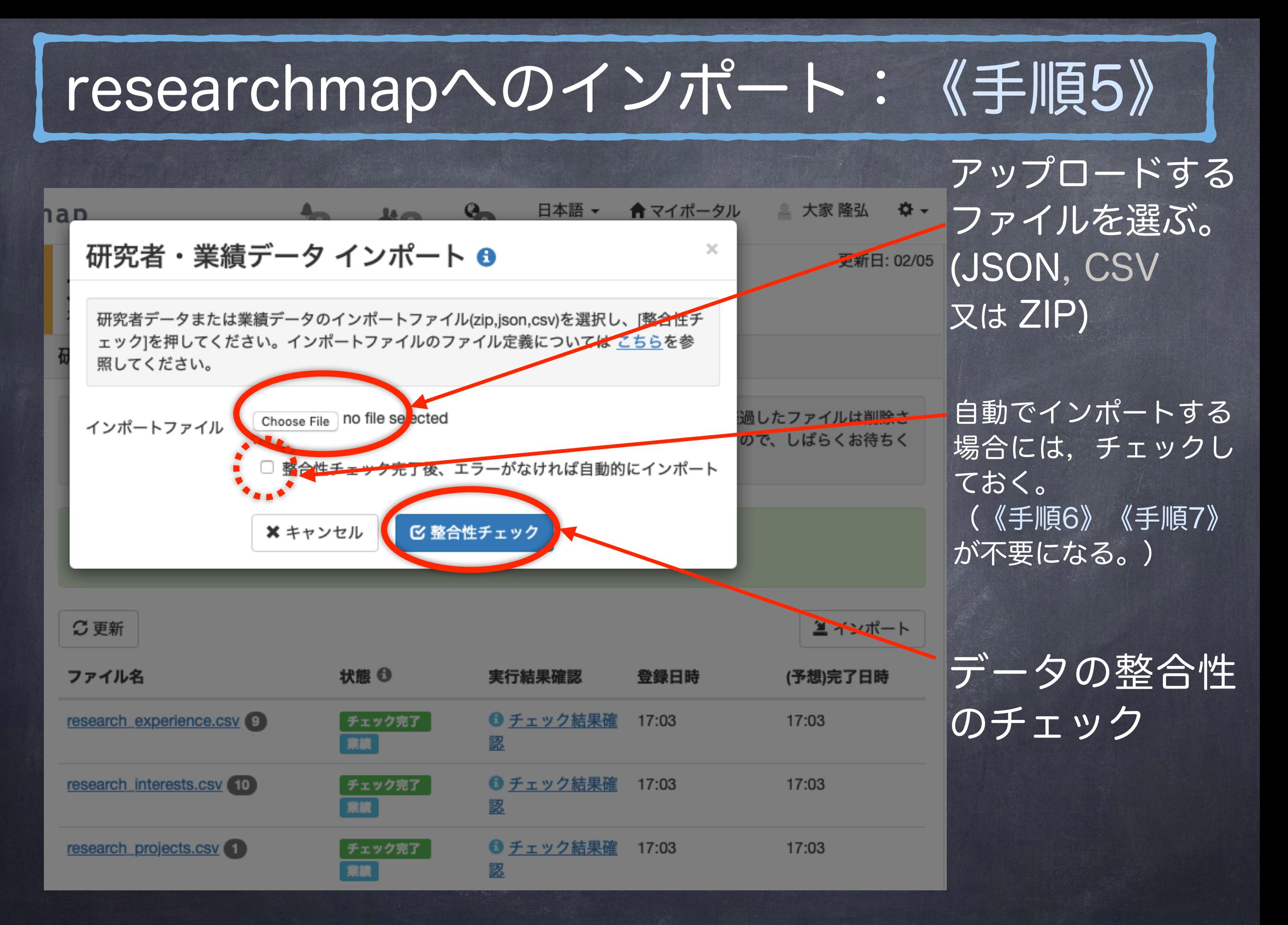

## researchmapへのインポート:《手順6》

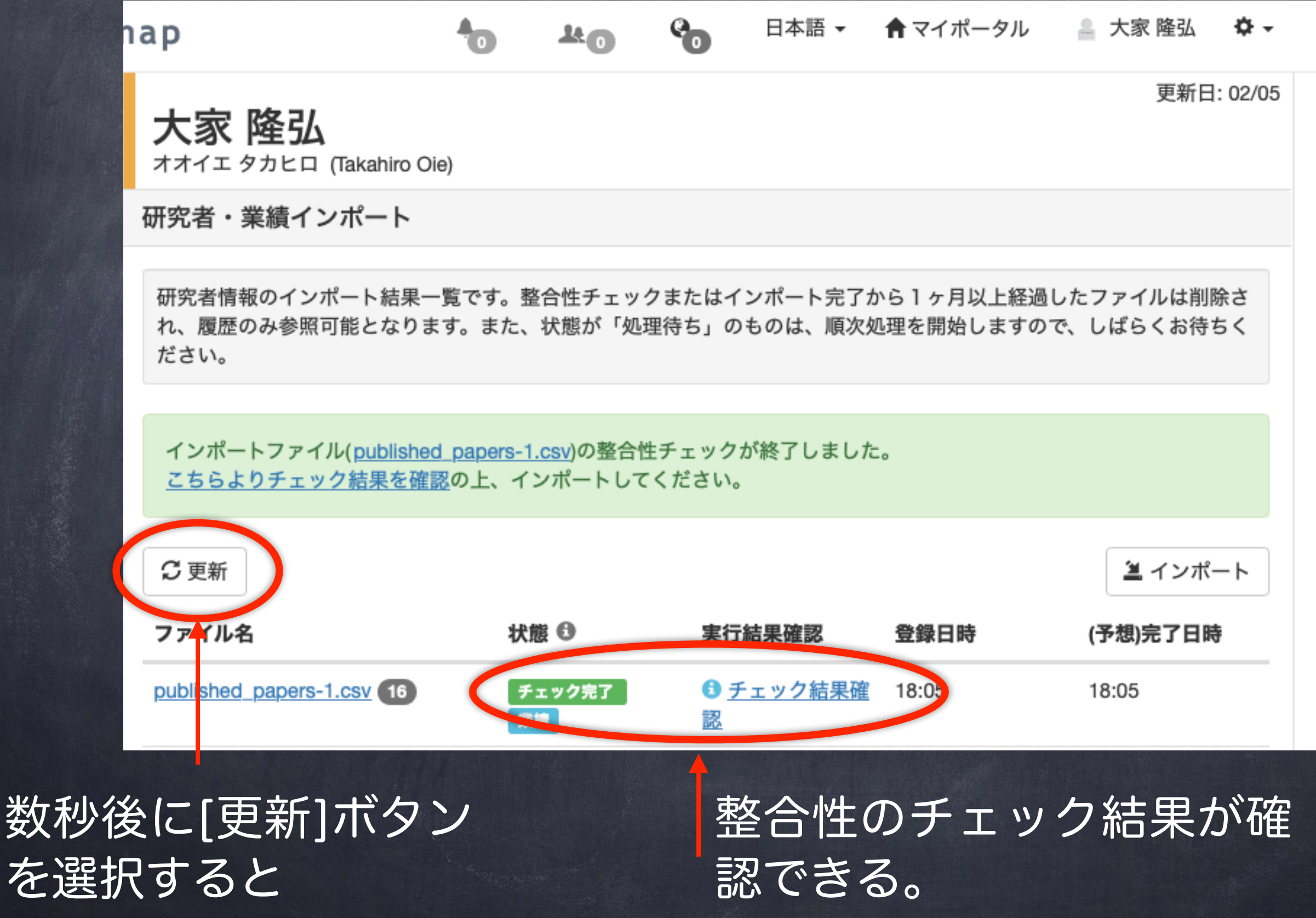

## researchmapへのインポート:《手順7》

14

#### インポート チェック結果確認

ファイル名

インポートファイルの整合性チェックが正常に終わりました。内容を確認の上、[インポート]を押してください。

published papers-1.csv 16 チェック完了 業績

論文 16

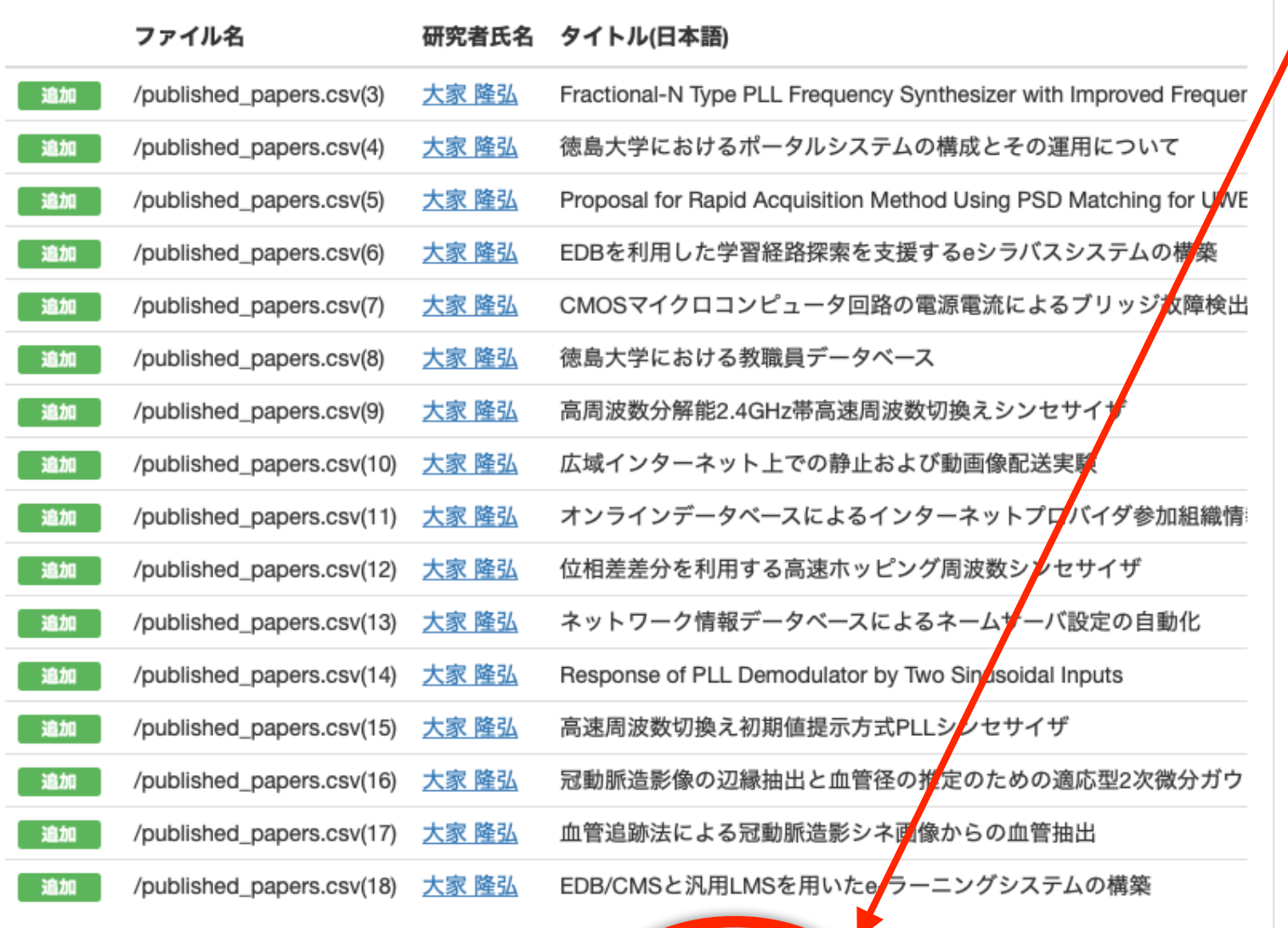

■ インポー

←一覧へ戻る

OKならば,[インポー ト]を選択して,業績を 登録する。 (ZIPの場合には複数 の種類の業績リストが 表示されるので,種別 を選んでインポート)

インポートする業績につ いて, 《手順5》~《手順7》 を繰り返す。 (ZIPの場合には終了)

### researchmapへのインポート:注意点

論文や講演・口頭発表等の情報はインポート時,重複チェックの対象 となり,既登録情報と同一の業績が含まれているとみなされた場合に は,エラーとなります。

(対処法)

researchmapのインポート画面(《手順6》)の「チェック結果確認」など で「エラーリストのダウンロード」を選択,エラーが発生した行を特定して ください。

インポート用ファイルを編集し,重複情報を削除した後,再度インポートを 試してください。(または,強制登録用の〇〇〇〇-force.jsonlから該当箇所 を抜き出して登録してください。)

JSON形式ファイルの内容はUnicode (UTF-8)でエンコードされていますので,Unicodeを 扱えるテキストエディタで編集して下さい。(1行に1業績のJSONで記述されています。 CSV形式ファイルの内容はUnicode (UTF-8)でエンコードされていますので,最新バー ジョンのMicrosoft Excelを用いて編集してください。(古いバージョンでは文字化けしま す)

### researchmapへのインポート:修正等

### インポート内容の確認および修正は,マイポータルのページから

○編集

テキストで

表示

論文 16 Fractional-N Type PLL Frequency Synthesizer with Improved Frequency Convergence **Speed and Resolution** Takayuki Kimura, Takahiro Oie

Journal of Signal Processing Vol.13(No.4) 319 - 322 2009年7月 全読有り

徳島大学におけるポータルシステムの構成とその運用について 金西 計英,松浦 健二,大家 隆弘,佐野 雅彦,北 研二,矢野 米雄 大学情報システム環境研究 Vol.12 34 - 42 2009年3月 まます

Proposal for Rapid Acquisition Method Using PSD Matching for UWB-IR (TH-FH/SS)

**Multiple Access** 

可能。

Kenji Maegawa, Takahiro Oie, Tadamitsu Iritani Journal of Signal Processing Vol.10(No.4) 251 - 254 2006年7月 宝読有り

EDB/CMSと汎用LMSを用いたe-ラーニングシステムの構築 藤本 憲市, 吉永 哲哉, 大家 隆弘, 三好 康夫 大学教育研究ジャーナル(別冊) (No.3) 43 - 44 2006年3月 <del>- 重読</del>す

EDBを利用した学習経路探索を支援するeシラバスシステムの構築

三好 康夫, 大家 隆弘, 上田 哲史, 廣友 雅徳, 矢野 米雄, 川上 博 大学教育研究ジャーナル (No.3) 1 - 9 2006年3月 まま有り

もっとみる